成績がでない旨を記載した証明書のオンライン申請方法について **How to apply non-grading certificate online**

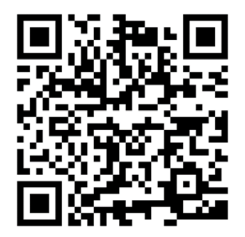

**←**証明書発行サービス、在学生ログインサイト**↓ ←Certificate Issuance Service, LOG IN SITE↓**

**[https://syomei-cvs.adm.nagoya-u.ac.jp/cert/z/z\\_login.html](https://syomei-cvs.adm.nagoya-u.ac.jp/cert/z/z_login.html)**

\*We recommend to use the translation Application System on Google Chrome or Microsoft Edge.

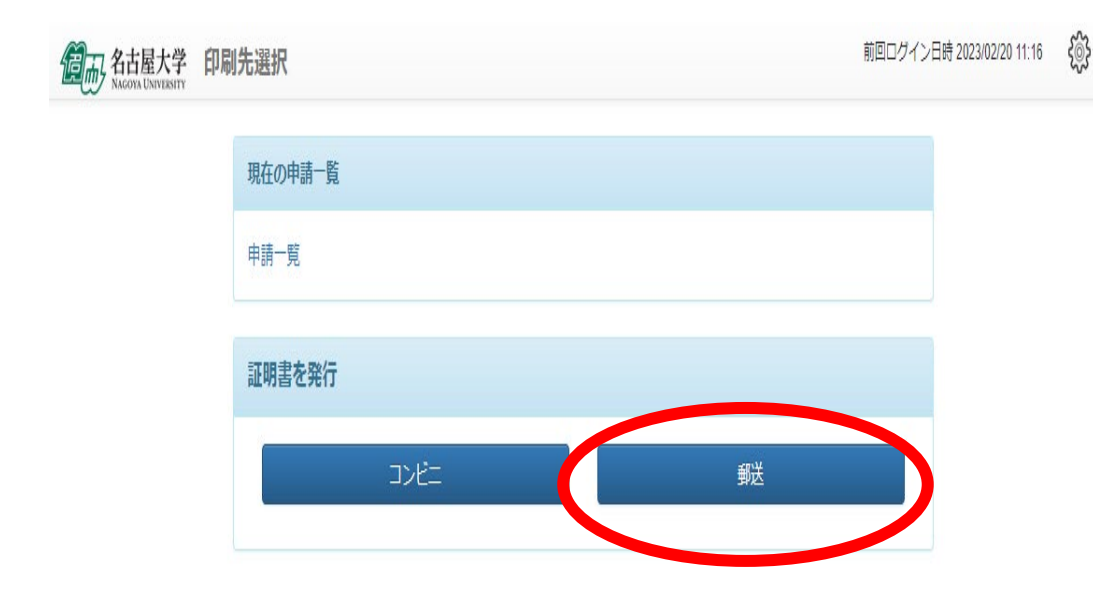

**機構アカウントでログイン後、「郵送」を選択**

**Log in with THERS account, then click 'Postal Mail'**

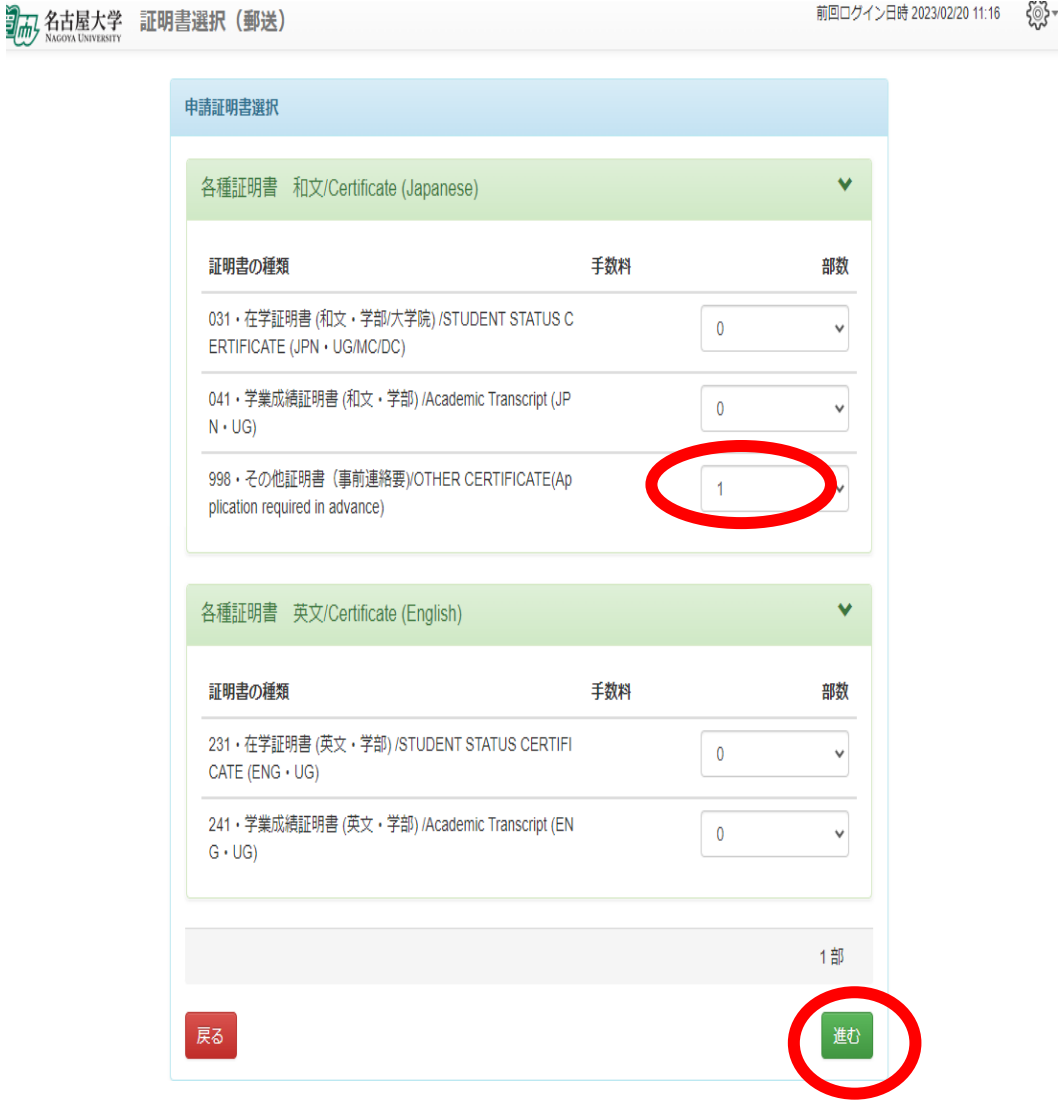

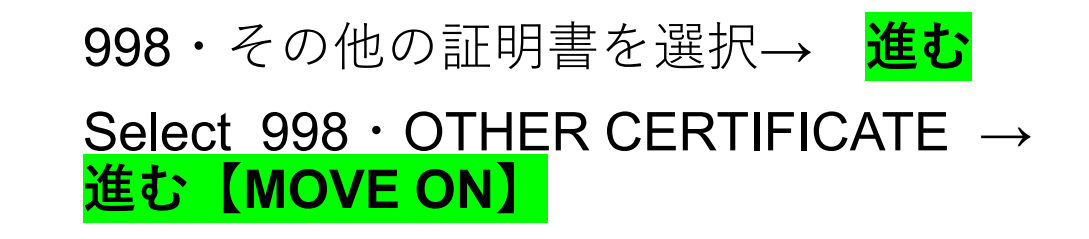

※医学系研究科では、成績は在学期間を通し て認定するため、修了・満期退学前の学生に は、成績がでない旨の証明書を発行していま す。

\*Grades are recognized throughout the period of enrollment. Their school records will be certified upon completion of the final academic year. We will issue the certificate which indicate it.

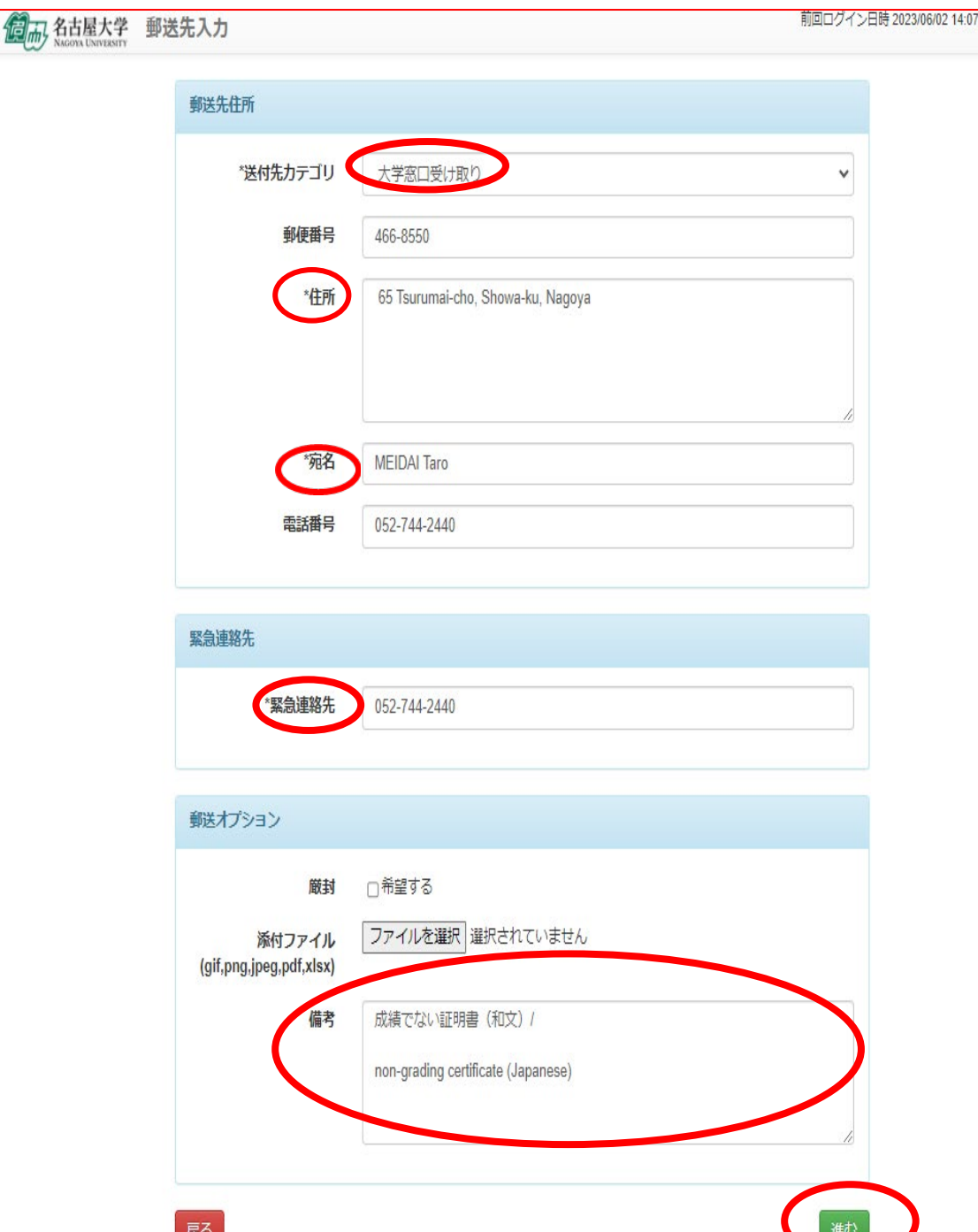

**\*For extending your VISA, you need to apply non-grading certificate in Japanese.**

大学窓口受け取りを選択してくださ い。 住所・宛名・緊急連絡先の入力は必須 です。備考欄に成績でない証明書と入 力。和文か英文かを記載。その後進む をクリック

Select 'Pick up the university counter'. Your address, mailing address, and emergency contact phone number are

required.

Enter 'non-grading certificate' (Japanese or English) in the remark field. Then click **進む【MOVE ON】**

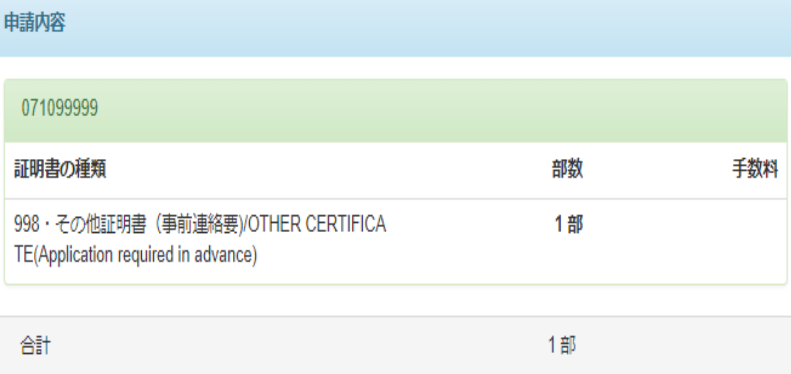

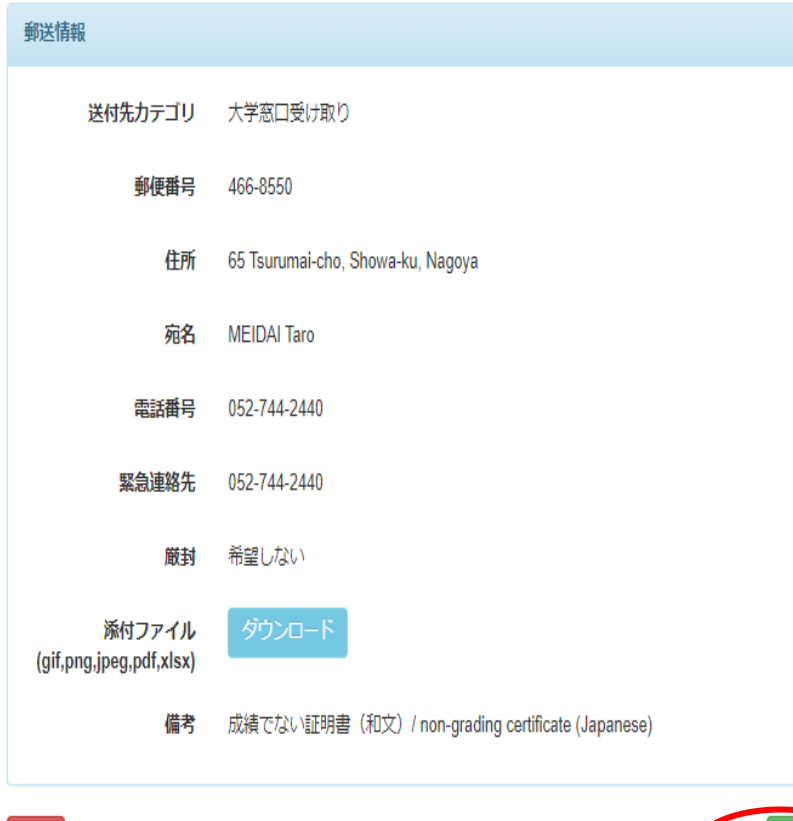

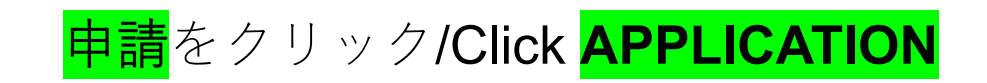

The certificate will be issued in about three days.

\*To Students who is extending your VISA, Your non-grading certificate(Japanese) will be handed with the completed APPLICATION FOR CERTIFICATE OF ELIGIBILITY. Please wait until you receive the e-mail from [iga-ryu@t.mail.nagoya-u.ac.jp](mailto:iga-ryu@t.mail.nagoya-u.ac.jp)

\*To Students who need the certificate for the reasons other than VISA extension, You can select postal mail as well as picking up the university counter.

If you have any questions about applying your certificate online, please email to: [med@t.mail.nagoya-u.ac.jp](mailto:med@t.mail.nagoya-u.ac.jp)